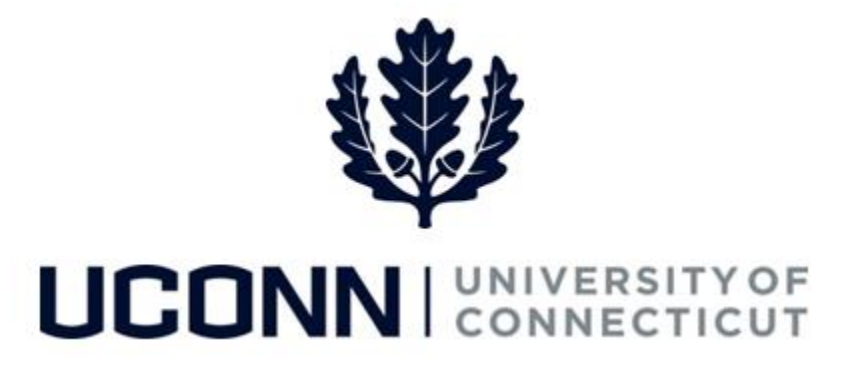

## **University of Connecticut**

# Supervisor ID Change Job Aid

**Overview** Department Processors are responsible for initiating a Supervisor ID change. Once the Smart HR *Supervisor ID Change* template is complete, the template is routed directly to the Job Data pages.

> There are **five** Smart HR *Supervisor ID Change* templates in Core-CT, one for each employee group. Each template is identical. The five are as follows:

- UC DC SUP ID STU: Supervisor ID Change Student
- UC\_DC\_SUP\_ID\_GRD: Supervisor ID Change Graduate
- UC DC SUP ID CLS: Supervisor ID Change Classified
- UC\_DC\_SUP\_ID\_UNCL: Supervisor ID Change Unclassified
- UC\_DC\_SUP\_ID\_SPEC: Supervisor ID Change Special Payroll

In Core-CT, the Supervisor ID identifies the **"true"** supervisor of an employee. This supervisor is responsible for and accountable for an employee's performance and duties, and for approving an employee's time where applicable. It is **extremely** important that the Supervisor ID is kept up-todate for all employees.

**Note**: Supervisors can designate authorized/proxy approvers as well.

In Core-CT, supervisors of any type of employee can also view data online, such as their direct and indirect reports, time utilization, demographics, etc.

Department Processors should have an offline conversation with the current and new supervisors to ensure they are aware of the employee's supervisor change.

Use this job aid to process a Supervisor ID change for an employee in Core-CT. This example uses the *Graduate Supervisor ID Change* template.

### UConn/Core CT Job Aid: Supervisor ID Change Version 1.0

### **Process Steps**

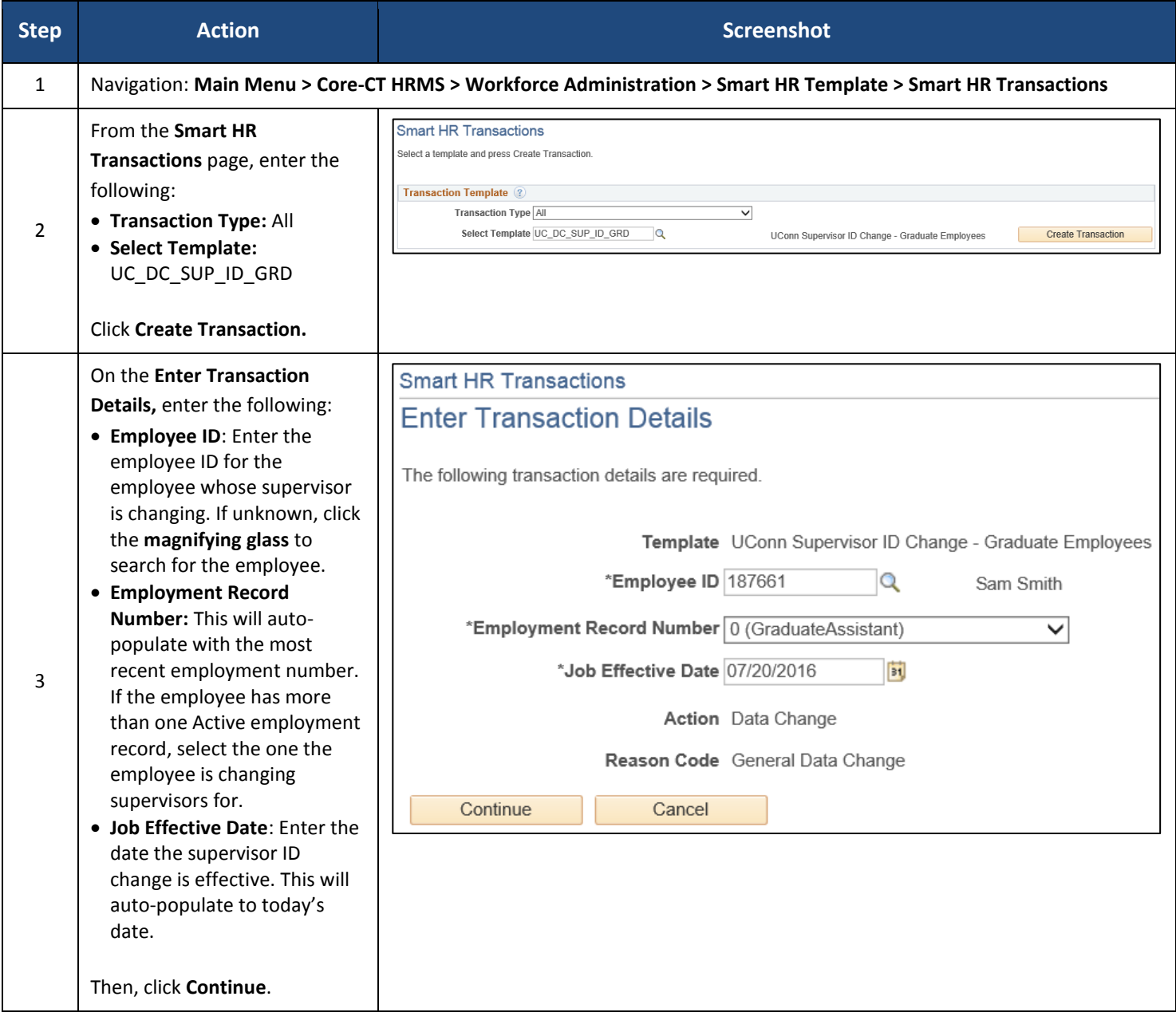

### UConn/Core CT Job Aid: Supervisor ID Change Version 1.0

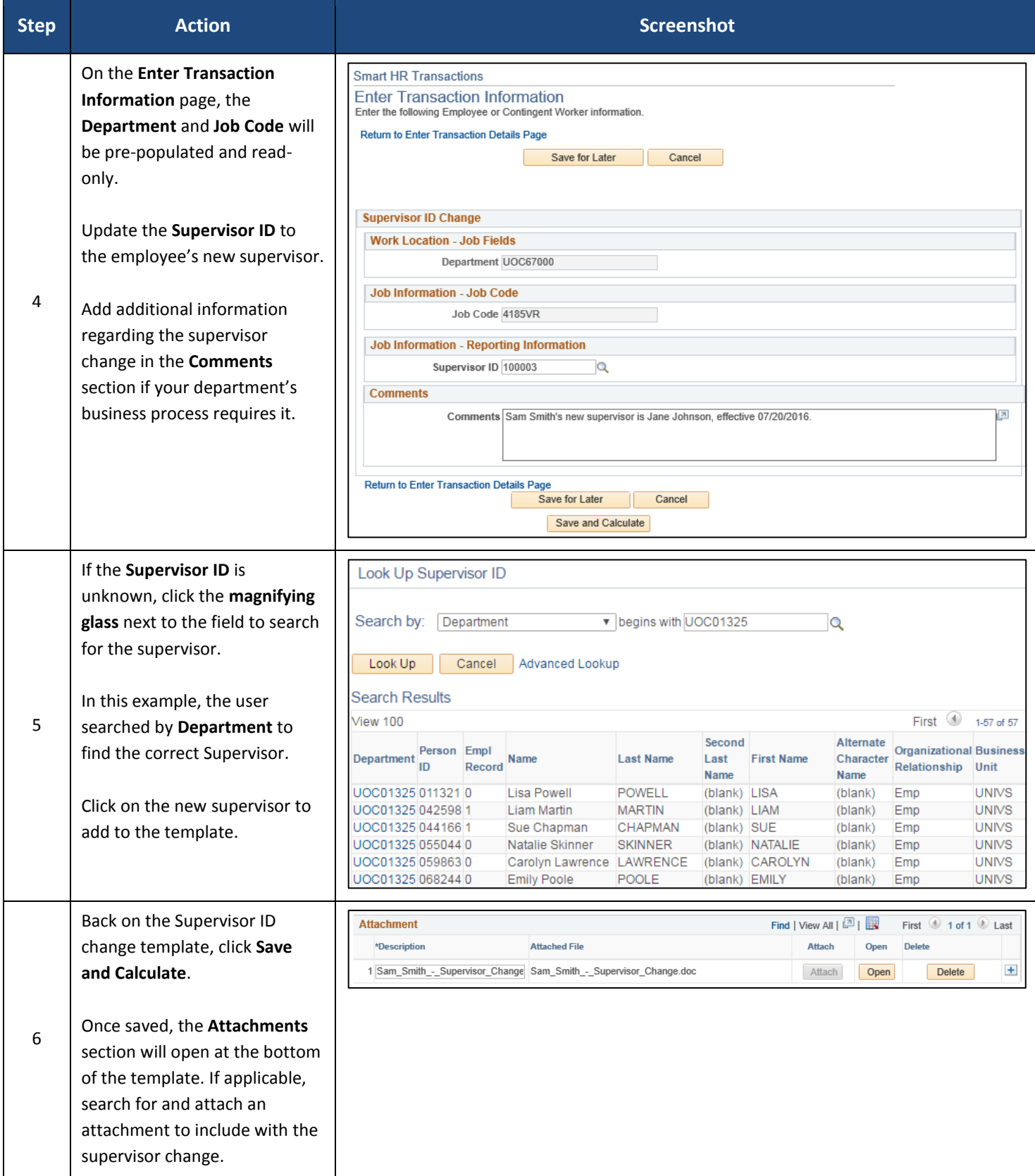

#### UConn/Core CT Job Aid: Supervisor ID Change Version 1.0

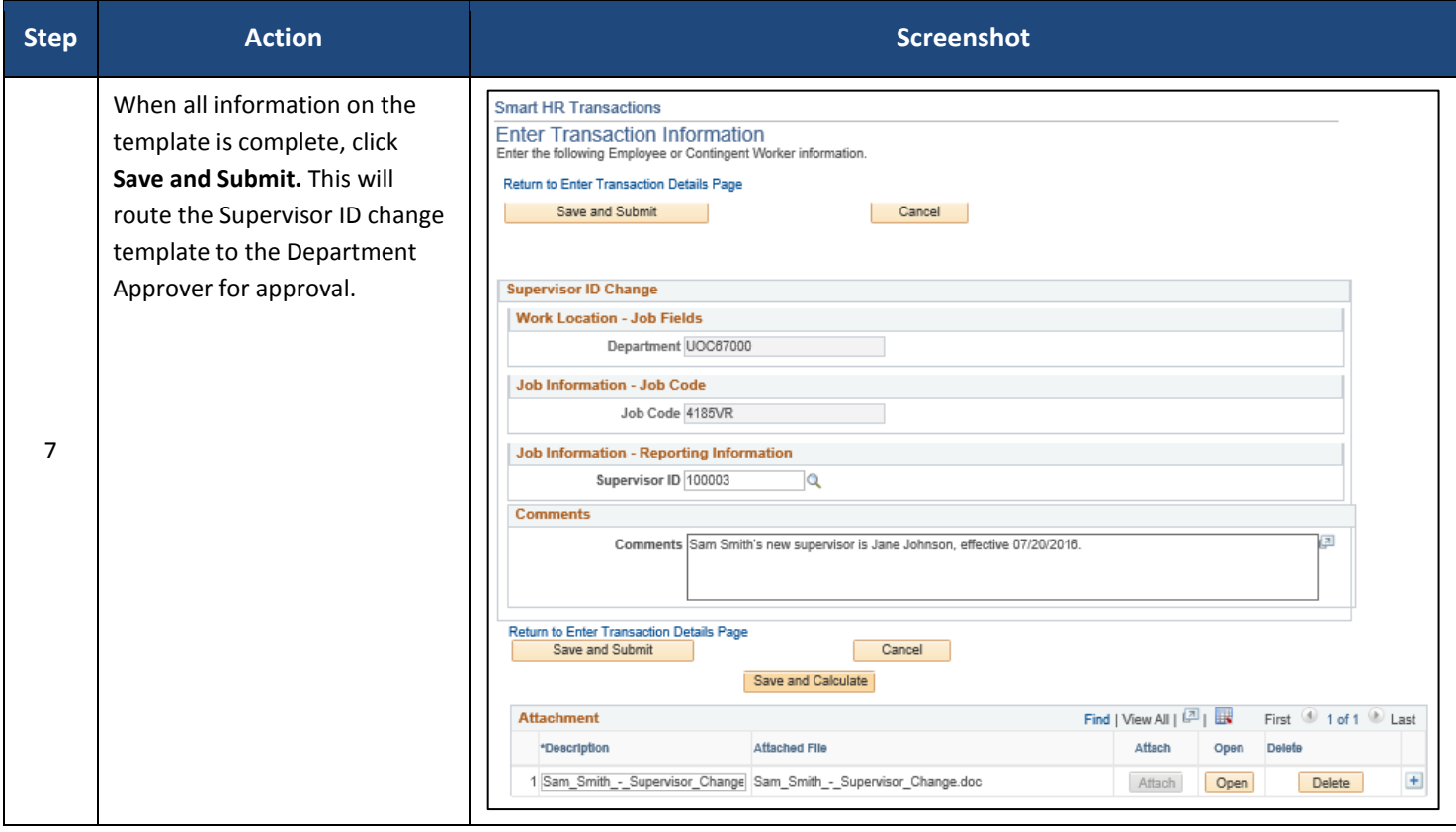